*YSCOM* 

# Manual de instrucciones de la cámara **Modelo S820**

Estructura del producto.

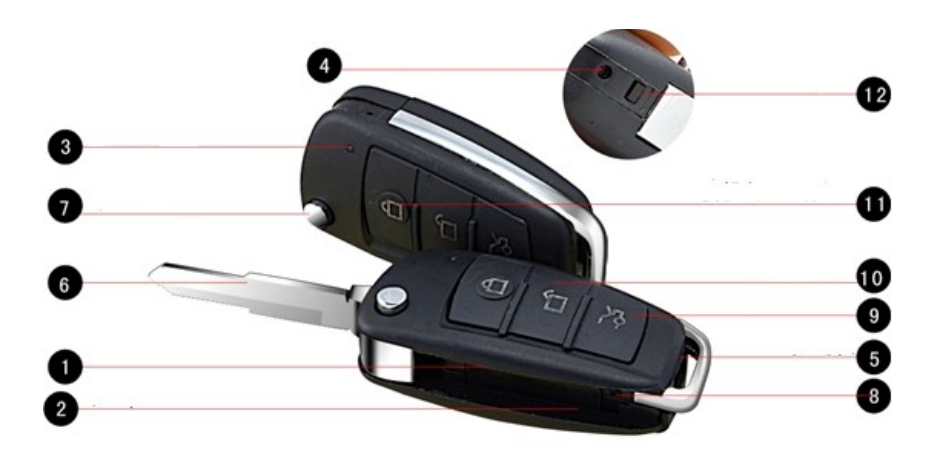

# 1 USB

- # 2 Tarjeta microSD
- # 3 Indicador LED
- $# 4$  Lente
- # 5 Hebilla
- # 6 Llave
- # 7 Botón para llave
- # 8 Reset
- # 9 ON/OFF
- # 10 Cámara / Video
- # 11 Modo de grabación
- # 12 LED IR (visión nocturna)

# **1. Encendido / apagado**

Mantenga pulsado por unos segundos el botón de ON/OFF para arrancar el dispositivo, las luces rojas y azules parpadean indicando que se está configurando la cámara. Cuando termina la inicialización, la luz roja se mantiene, y la cámara pasa al modo (grabación de vídeo) por defecto. Cuando el dispositivo está encendido, pulse el botón de encendido (botón # 9 en la ilustración) para guardar el archivo, si la luz roja parpadea dos veces significa que se ha guardado correctamente.

# **2. Modo de cámara**

Inserte la memoria microSD (# 2 botón en la ilustración) cuando el dispositivo esté apagado. Encienda el dispositivo después de que la inicialización del sistema termine, el dispositivo está en el modo por defecto (cámara / modo de grabación de vídeo), haga clic en el botón de cámara / vídeo (botón # 10) para tomar una foto.

Un clic en el botón toma una imagen a la vez, con un destello rojo, a continuación, la cámara vuelve al modo de grabación por defecto.

#### **3. El modo de grabación de vídeo**

Inserte la memoria microSD (# 2 botón en la ilustración) cuando el dispositivo está apagado, Encienda el dispositivo (botón # 9 en la ilustración), después de que la inicialización del sistema termina, el dispositivo está en el modo por defecto (cámara / modo de grabación de vídeo), pulse por unos segundos el botón de grabación de vídeo de la cámara (# 10 botón) para iniciar la grabación de vídeo, mientras que la luz roja parpadea dos veces y se apaga. Cuando termina la grabación, pulse el botón ON/OFF (# 9 botón) para guardar el archivo y detener la grabación, el dispositivo regresa nuevamente al modo por defecto.

Asegúrese de guardar el archivo de grabación dentro de cada 15 minutos; Este equipo sobrescribe en la memoria cuando se encuentra saturada.

#### **4. Detección movimiento**

Inserté la memoria microSD cuando el dispositivo está apagado, pulsé el botón ON/ OFF unos segundos (# 9 botón) para encender el dispositivo. Después de la inicialización del sistema termina, la luz roja se mantiene y el equipo pasa al modo por defecto (cámara, el modo de vídeo / grabación de audio), pulse unos segundos el botón de detección móvil (# 11 en la ilustración) para fijar el dispositivo en modo de detección móvil, durante este proceso, las luces rojas / azul parpadean 6 veces y luego se apagan. Cuando la cámara detecta objetos en movimiento la luz parpadea de color azul y se inicia la grabación móvil.

Cuando termine la grabación, haga clic en el botón de grabación de vídeo (# 9 botón) para guardar el archivo, mientras tanto, la luz roja continuara encendida. Después de guardar el archivo, el dispositivo vuelve al modo de grabación por default.

Para asegurar una grabación segura, por favor asegúrese de que el archivo de grabación se guarda dentro de cada 15 minutos.

# **5. Modo de visión noche**

Mantenga pulsado el botón ON/OFF (# 9 botón) para encender el dispositivo, después de la inicialización, la luz roja se mantiene, y el dispositivo pasa al modo por defecto (cámara, / modo de grabación de audio y vídeo), haga clic en el botón de detección (botón # 11 en la ilustración), el dispositivo pasa al modo de visión nocturna.

Para desactivar el modo de visión nocturna, basta con hacer clic en el botón móvil de la detección.

# **6. Modo conexión USB**

Utilice el cable USB para conectar el dispositivo a la toma USB del ordenador equipo, también se puede ir a "Mi PC" para buscar el disco, cuando el equipo está conectado correctamente al disco, el equipo empieza a funcionar como una unidad móvil, se puede leer, transmitir, copiar o borrar archivos de la unidad.

**AVISO**: Debido a la diferencia de la configuración del equipo, el tiempo para un ordenador para leer el dispositivo puede ser diferente, por favor tome un poco de paciencia no hacer funcionar el dispositivo cuando el equipo está tratando de leer la unidad. Si el dispositivo no puede ser detectado por el equipo después de mucho tiempo sospechoso, desconecte el cable y vuelva a conectarlo. Si sigue sin ser detectado, por favor, comprobar y confirmar si su sistema operativo, el programa de unidad, toma USB, cable de conexión están funcionando bien.

Para evitar causar daños a el dispositivo o computadora, por favor conectarse y descargar el dispositivo estrictamente de acuerdo con la instrucción: Conexión de el dispositivo con el cable USB y vuelva a conectarlo a la toma USB del ordenador. Al descargar, retire el cable USB del ordenador sólo cuando el equipo dice que "es seguro retirar la unidad", a continuación, quitar el cable de el dispositivo.

#### **8. Carga**

Solo tiene que conectar el dispositivo con un cable USB a la computadora o el cargador. Cuando está en el modo de carga, la luz roja parpadea hasta que la batería está completamente cargada, y entonces la luz roja se apaga. CONSEJO: este dispositivo está construido con una alta capacidad de polímero de iones de litio, que no está afectando la memoria, por lo que técnicamente se puede cargar en cualquier momento. Sin embargo, se recomienda para drenar el poder antes de cargarla durante los primeros 5 veces, como para lograr el almacenamiento de energía máximo. También se recomienda que continúe cargando durante 30 a 60 minutos cuando la luz roja indica que la carga ha finalizado.

Para evitar causar daños a el dispositivo o computadora, por favor conectarse y descargar el dispositivo estrictamente de acuerdo con la instrucción: Conexión de el dispositivo con el cable USB y vuelva a conectarlo a la toma USB del ordenador. Al descargar, retire el cable USB del ordenador sólo cuando el equipo dice que "es seguro retirar la unidad de ahora", a continuación, quitar el cable de el dispositivo.

#### **9. Ajuste de tiempo**

Un archivo guardado en la memoria microSD incluida en la cámara le permite modificar la fecha y hora, el nombre del archivo es "time.txt", para modificar la fecha es necesario abrir el archivo desde la computadora, al conectar la cámara en la PC se genera un elemento re movible tal y como sucede al conectar una memoria USB, ingresa a la unidad y en la raíz aparece el archivo "time.txt", se modifica la fecha de la siguiente manera "Año-Mes-Dia Hora:Minuto:Segundo

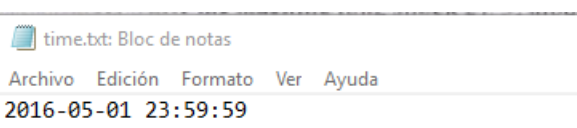

#### **Parámetros relevantes**

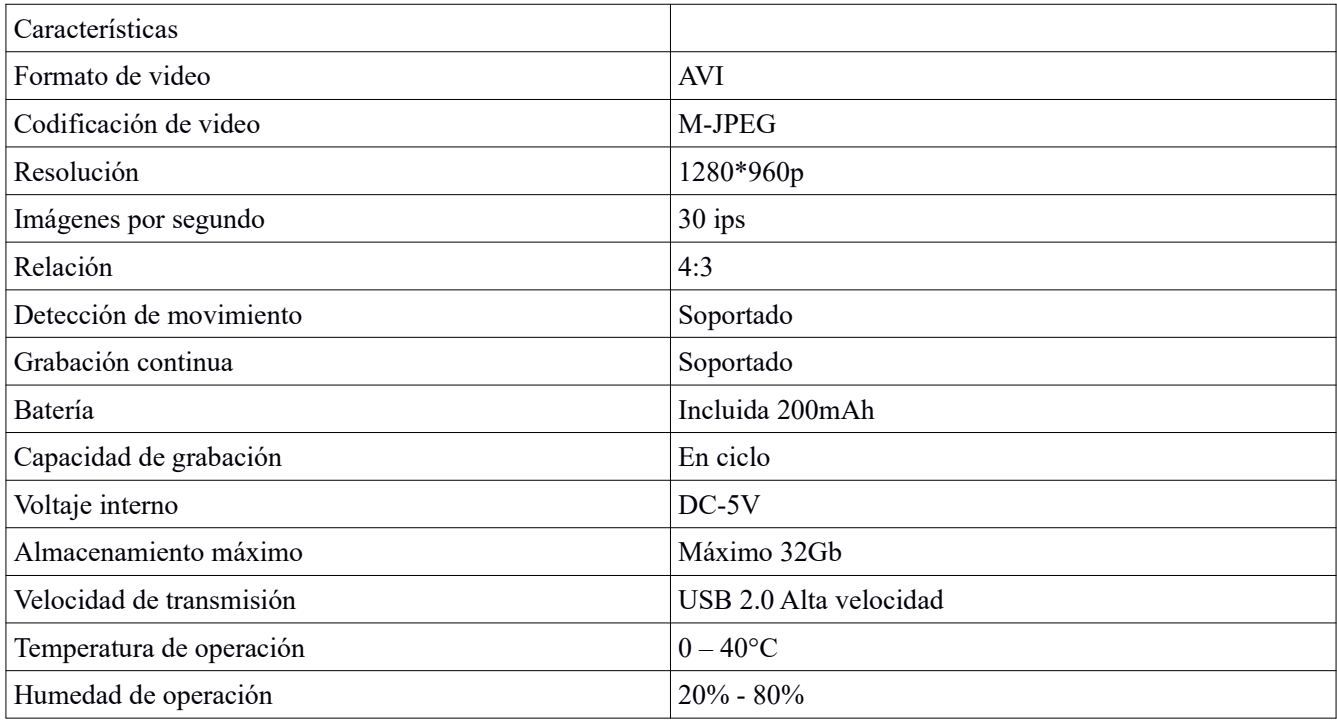

# **Datos de Contacto para Soporte**

Ponemos a su disposición nuestros datos de contacto para soporte técnico, dudas, recomendaciones o cualquier otro requerimiento:

Página de soporte: http://soporte.syscom.mx

e-mail:soporteredes@syscom.mx

Teléfono: 01 (614) 415-2525,

Información adicional sobre los productos y accesorios: http://www.syscom.mx